オンライン面会日程表 2022年9月19日更新

13期目(令和4年10月2日~令和4年10月29日)

## \*お知らせ\*

 11期目からしばらくの間、オンライン面会の日曜日の予約枠はお休みにさせていただいています。 今回は3A・4A・2B・5Bフロアが1回となりますのでご了承ください。

☆13期目(令和4年10月2日~令和4年10月29日)の面会日程表です。

☆この期間内で利用者様お一人につき一回の予約となります。

 まれる場合はその旨をキーパーソンの方からLINEトーク画面、又はお電話にて当苑に お知らせ下さい。ご確認が取れてから予約受付を致します。 ☆ご面会は原則ご家族の方を対象と致します。また、キーパーソン以外のご家族が申し込

☆14期目(10月30日以降)のカレンダーは10月3日頃に掲載します。

☆予約のお申込みをされてから、面会日の決定・お知らせには1日~数日いただきます。

- ◎ カレンダー内数字は階数、A又は、Bは棟になります(例:2A⇒A棟2階、3B⇒B棟3階 となります)
- ◎ 各日ともご面会できる枠は4枠で①10時30分~②10時50分~③14時30分~④14時50分~ となります。
- ◎ 予約の申し込みは本日から可能です。申し込みの締め切りが面会希望日の2週間前までです。 ただし10月2~8日の週はその限りではありません。

利用者様名、次女 9月30日10時30分 10月8日14時50分 ◎トーク画面の予約申し込み例

 ◎利用者様が入所されているフロアの表示されている 日に予約して下さい。

 ◎ご家族様が使用するスマートフォンの画面設定 などについて、次のページもご覧ください

## 【13期目】

令和4年10月

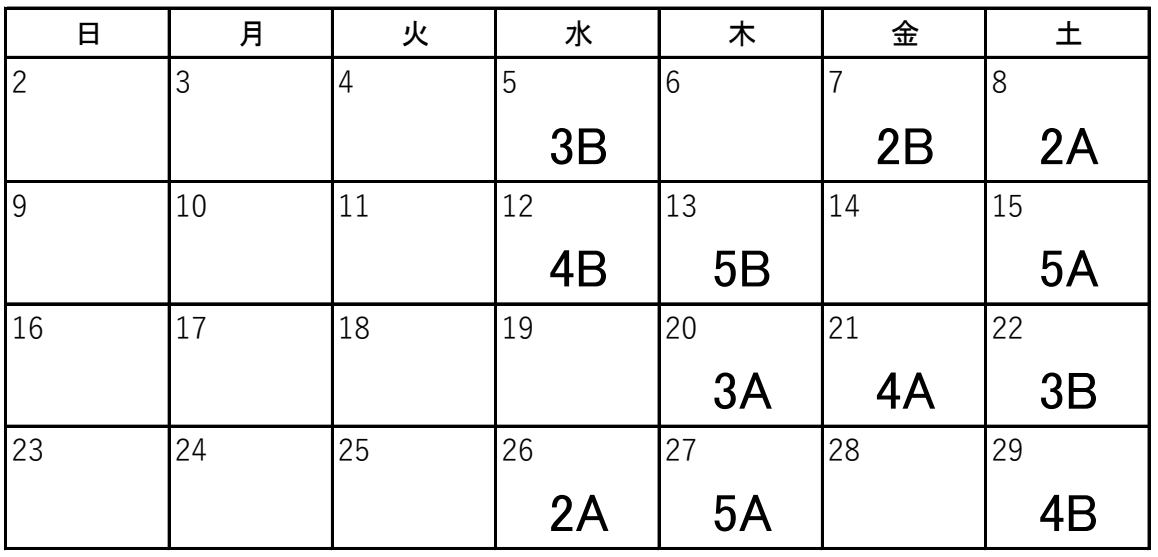

【スマートフォンの画面に関する設定の確認や変更などへのご協力のお願い】

 日頃より、オンライン面会について、ご理解とご協力をいただき誠にありがとうございます。 オンライン面会を開始して約1か月経過いたしました。今まで通りでも施設のパソコンの画面 よっては更に見やすい状態に出来る事がわかりましたのでお知らせいたします。 (特にAndroid系スマートフォンにおいて) にはご家族様のお姿がきちんと映り、利用者さまにご覧いただいていますが、画面等の設定に

下記を参考にしていただき、可能であればご協力いただけると幸いです。

(強制ではありません。自己責任でお願いいたします。)

1) Android系スマートフォンをご使用の方(「ビデオ通話時の画質を下げる」設定をすると 施設側のパソコンで画面が大きくなる)

オンライン面会の際にスマートフォンを横向きにして使用していただいていますが、 設定を下記の通りにすると施設のパソコン側で更に画面が広がって見えますので 利用者様が見やすくなります。

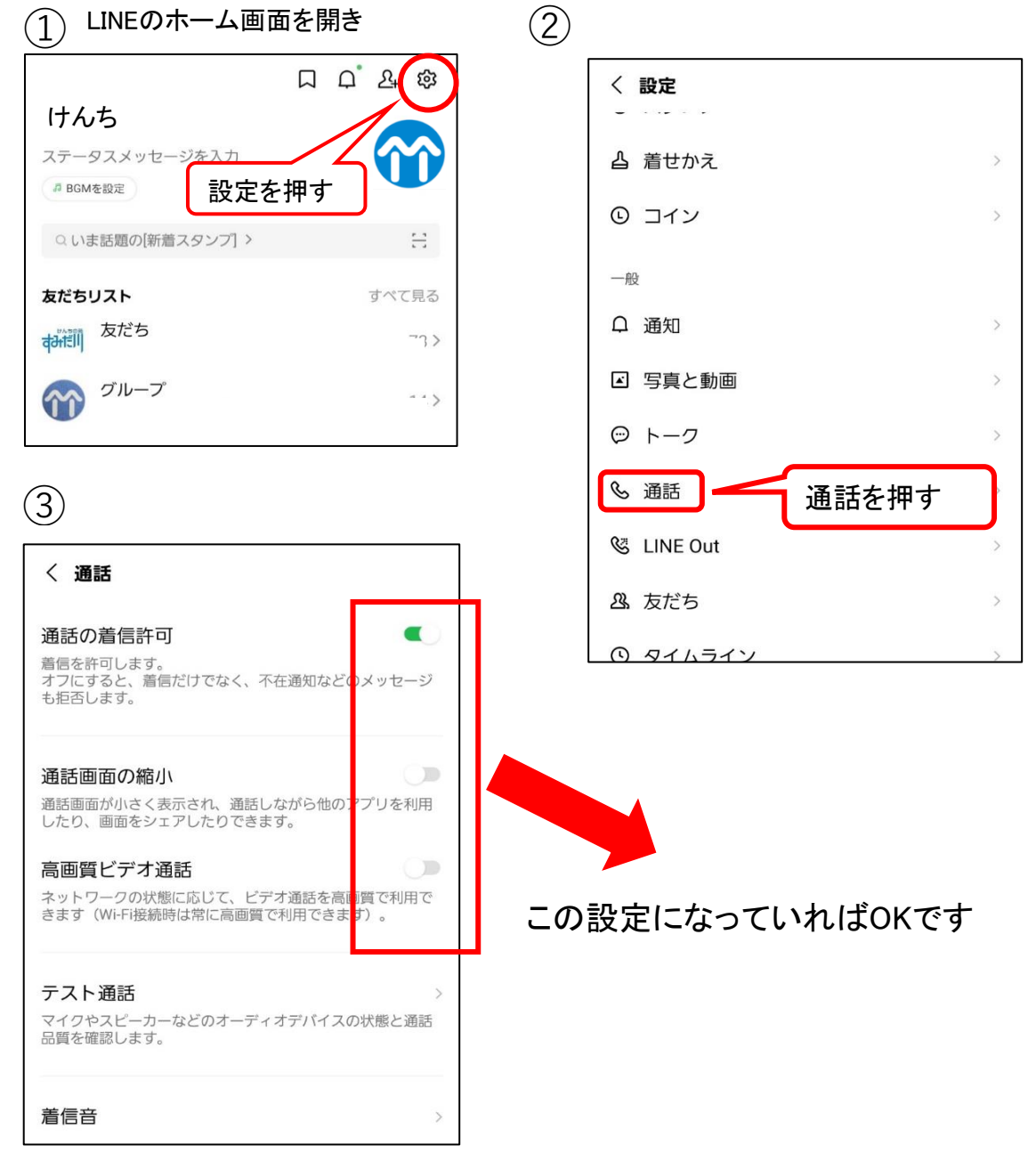

- 2) Android系スマホ・iPhone共通(画面の向きを固定しない)…確認をお願いします
- ・Android系スマホ ・iPhone

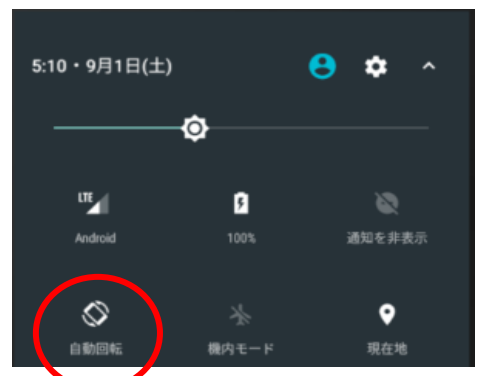

クイック設定画面で「自動回転」にしておく

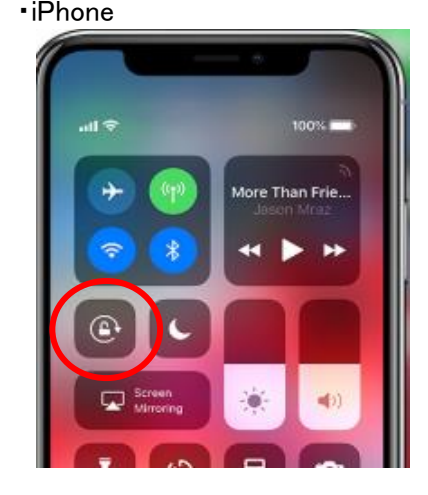

コントロールセンター画面で 「画面縦向きのロック:オフ」にしておく

以上です

【ご家族様のスマホで、もしも通話画面が2画面になってしまった場合】

◎Android系スマホの場合

①通話時このように2画面になっていた場合、まずどこでもいいので、画面を1度タッチします

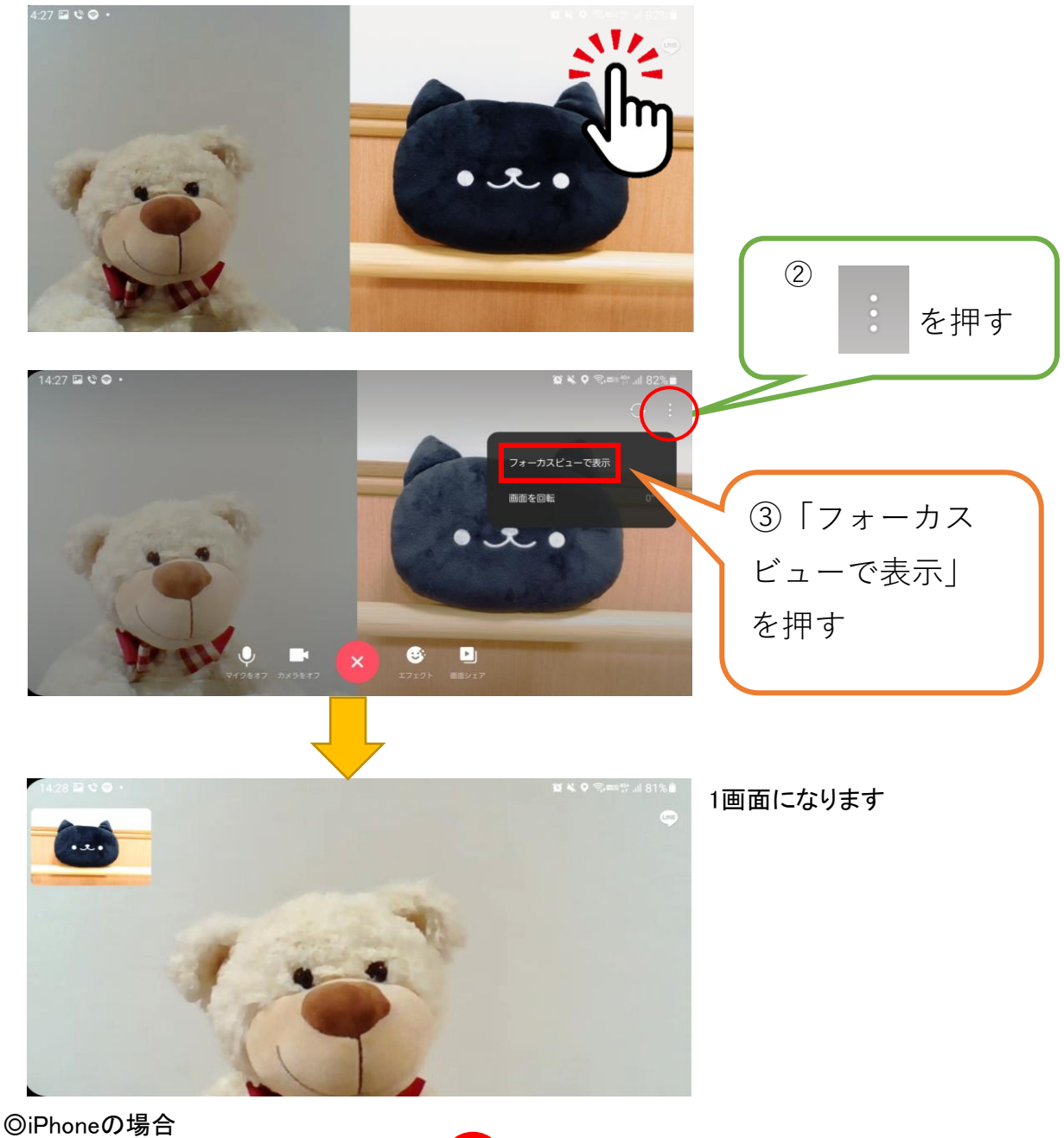

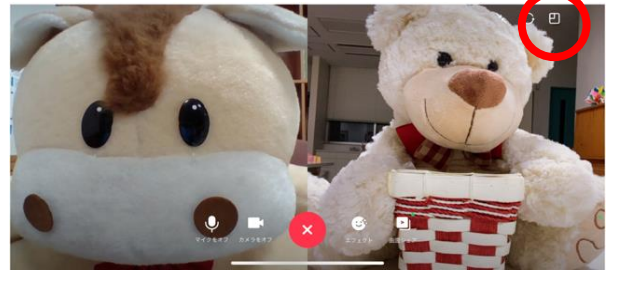

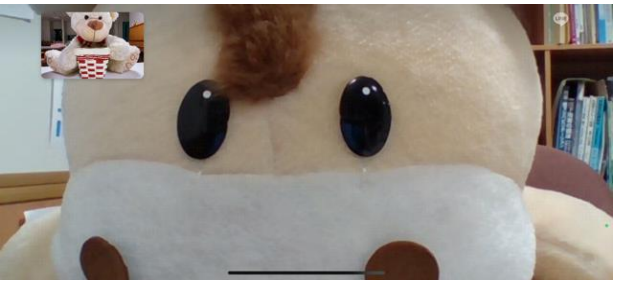

Android系と同様に画面をタッチして 1画面になります のアイコンが出たらそれを タッチすると

介護老人保健施設 けんちの苑すみだ川

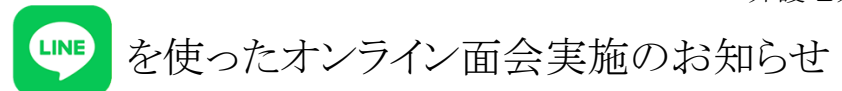

 日頃より、新型コロナウィルスの感染拡大予防のための諸対応について、ご理解とご協力をいただき 誠にありがとうございます。

 さて、標記の件につきまして2021年10月24日より下記のように実施することになりましたのでお知らせ致 します。利用者様の安全に配慮した体制での実施となるため、1日の対応人数や日程・時間等に限りが ある事をご了承下さいますようにお願い申し上げます。

【オンライン面会の概要】

- LINEアプリのビデオ通話機能を利用する面会です。利用者様は施設のパソコンを使用します。 ご家族様はご自宅やその他の場所からお手持ちのスマートフォン又はタブレット等をご利用ください。 (LINEアプリの使用方法等については当苑では説明することはできません)
- 事前予約制です(予約方法は別紙参照)。お申し込み順に決めさせていただきます。 予約は1期間に1利用者様に対し1回(ご家族一組)までとさせていただきます。
- 面会時間は10分程度です。
- キャンセルをされる場合は事前にお電話でご連絡ください。 (詳細は別紙をご確認下さい)

## 【注意事項】

- ① LINE・通信・面会などについての注意事項
	- での緊急対応等により中止となる場合があります。その際は後日対応とさせて頂きます。 それらの連絡が実施直前になる事や連絡が間に合わない場合があります事をご了承下さい。 ・利用者様の体調を優先し、ビデオ通話が中止となる場合もあります。また通信環境の不具合や同フロア内
	- ・LINEはオンライン面会専用ですので、面会以外のメッセージ等には対応できません。また、同様に オンライン面会以外のLINE電話には対応できません。
	- ・面会者が作成したグループLINEへの招待は行わないでください。
	- ・安定した通信環境でのご利用をお願いします。Wi-Fi環境でのご利用をお奨めします。
	- ・ビデオ通話には通信料がかかりますのでご注意下さい。Wi-Fi環境でのご利用をお奨めします。

・ご面会は原則ご家族の方を対象と致します。また、キーパーソン以外のご家族が申し込まれる 場合はその旨をキーパーソンの方からLINEトーク画面にて当苑にお知らせ下さい。ご確認が 取れてから予約受付を致します。

- ・ご面会はキーパーソン以外のご家族様も含めて、1期間(面会日程表に示す)に一利用者様につき 1回(ご家族一組)ですので複数組のご家族で面会をご希望の場合は次回以降にお申し込み下さい。
- ・ルールをお守りいただけない場合は面会の一時中断やオンライン面会自体の中止となりますので 皆様のご協力をお願いします。
- ② 個人情報の取り扱いについて
	- ・取得した個人情報は第三者に提供することはありません。
	- ・取得する利用者氏名、面会者氏名、続柄等はビデオ通話設定のみを目的として利用させて頂きます。
	- ・アカウントはオンライン面会の実施を終了した時、利用者様が退所された場合に削除します。 ・面会はデイルーム等で実施しますので会話の内容が他利用者様やフロアスタッフ、面会をサポート

するスタッフに知られる可能性がありますのでご了承ください。

- ③ オンライン面会をお申し込みいただいた時点で上記①②の各項にご同意いただいた ものといたします。
- にて(http://www.chikueikai.or.jp/)お知らせ致しますのでご了承ください。 ④ LINE面会に関する変更事項や一時停止などがある場合、今後は当苑公式ホームページ

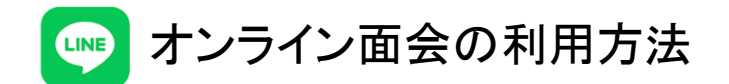

## ステップ① 当苑のLINEとつながる

下記QRコードをスマートフォンやタブレットで読み取って友達追加してください。

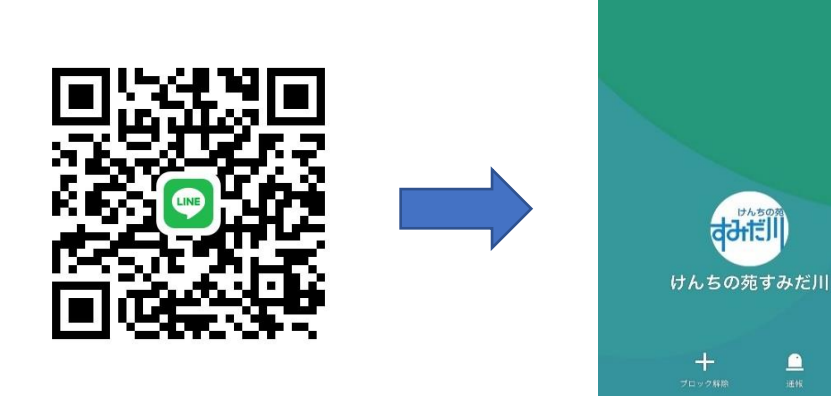

このQRコードを読み取り マンチング 友達追加してください

\*このQRコードは当苑公式ホームページ内にも掲載してあります。

ステップ② 面会の申し込み

当苑のトーク画面から「利用者様氏名」(フルネームで)「続柄」(面会者の続柄。例:長男 ・長女・甥・姪・孫など)「予約希望日時」第1候補、第2候補を送信してください。

- \*面会可能な日時は別紙でご確認ください。必ず利用者様が入所されているフロア指定日を 選択してください。利用者様の入所フロアが不明な場合は施設までお問い合わせください。 \*予約受付締め切りは原則ご希望日の2週間前までです。
- \*情報の受信は24時間可能ですが、こちらで確認するのは日曜日を除く9:00~17:30と なります。

ステップ③ 面会日の決定

トーク画面にて決定した面会日をお知らせします。ご希望日に予約できなかった場合もトーク 画面でお知らせ致しますので再度希望日時を送信してください。面会日の決定・お知らせには 1日~数日かかります。

\*面会日決定後のキャンセルは必ずお電話にてご連絡ください。その後に改めてステップ②の 手順で予約をお申込みください。

(介護老人保健施設 けんちの苑すみだ川 03-3807-0071)

ステップ④ 面会当日

予約された面会日時になりましたらスマートフォン等を準備してください。当苑からビデオ通話 を発信しますので応答ボタンを押してください。通話(面会)開始となります。

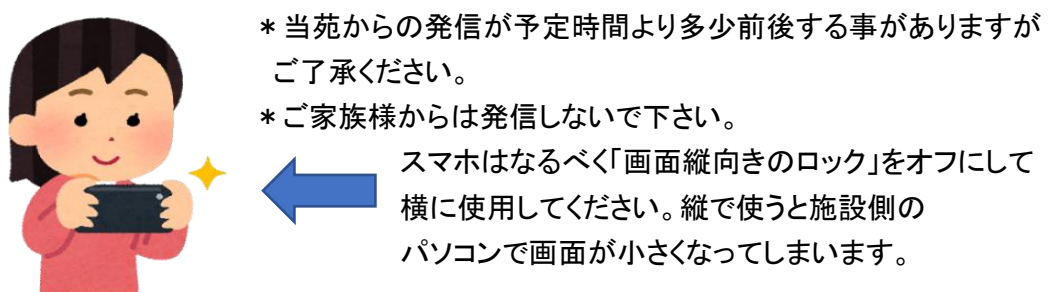